## *Modifica della tariffa oraria in SilverDAT 3*

## **Vista della maschera principale**

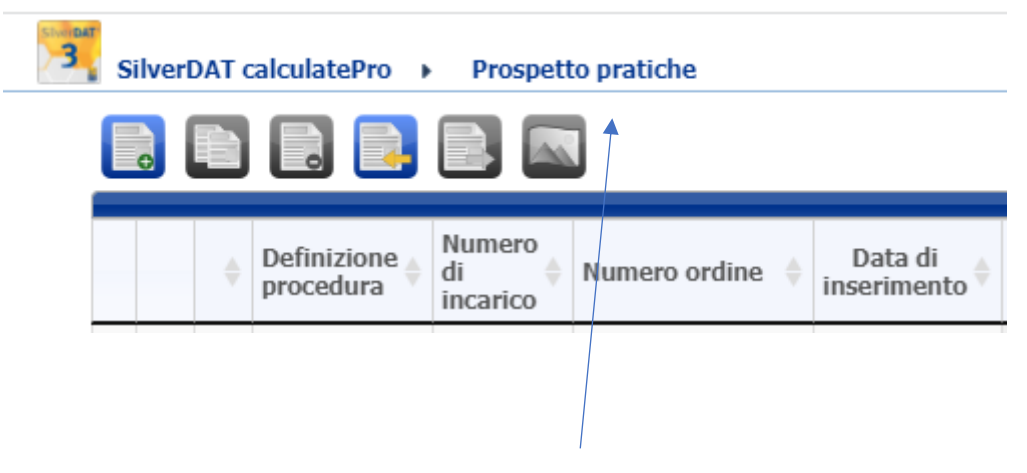

Spostate il mouse sulla voce di menu Prospetto pratiche

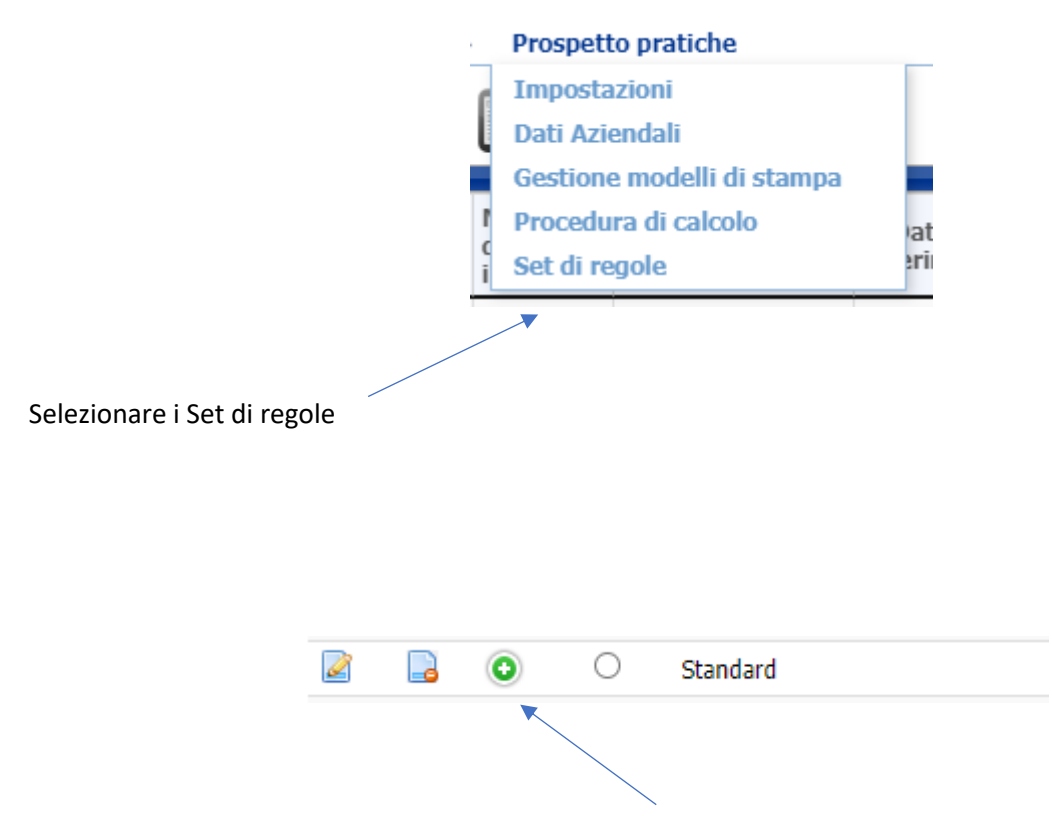

Ora appaiono tutti i set di regole. Clicca sul simbolo più del set di regole che si desidera di modificare.

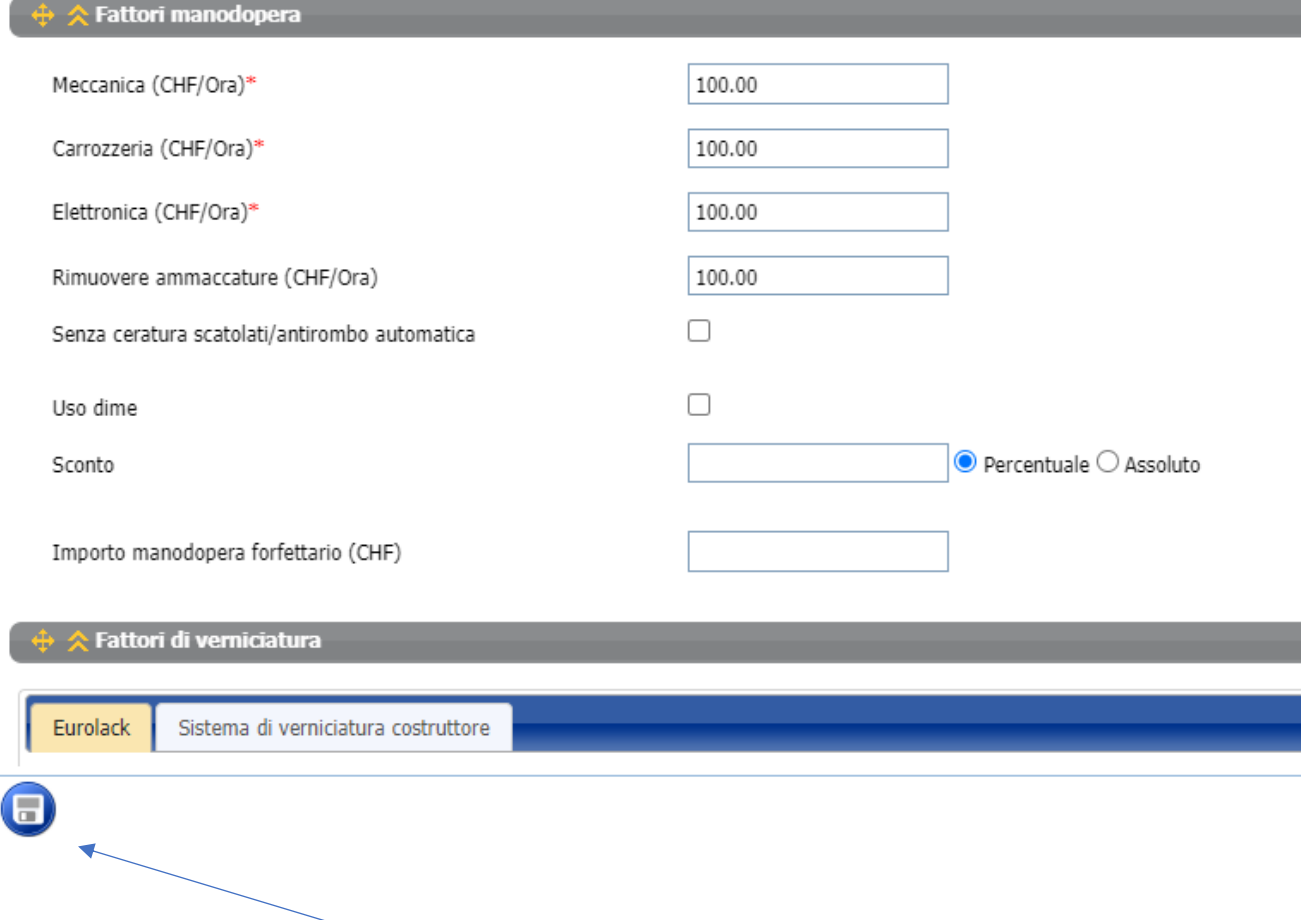

Regolare le tariffe orarie e salvare la modifica prima di tornare alla vista principale.